## **Come posare segnali tipo 1985-oggi**

Le note che seguono sono da intendere solo come ausilio alla posa dei segnali su scenari in Train Simulator.

Si suppone che al costruttore siano già noti il regolamento segnali e la logica di come questi siano utilizzati sulle linee ferroviarie reali.

Per questo si rimanda a:

<http://www.rsifn.it/>oppure<https://www.segnalifs.it/>di Antonio Martino. <http://www.stagniweb.it/segnali.htm>di Giorgio Stagni.

I nomi dei segnali sono composti da una sigla (che corrisponde al nome del segnale) e la descrizione per esteso che se visibile nel momento della prima selezione del segnale, non è più visibile nella finestra Placement. Per tale motivo riportiamo la logica della sigla con alcuni esempi:

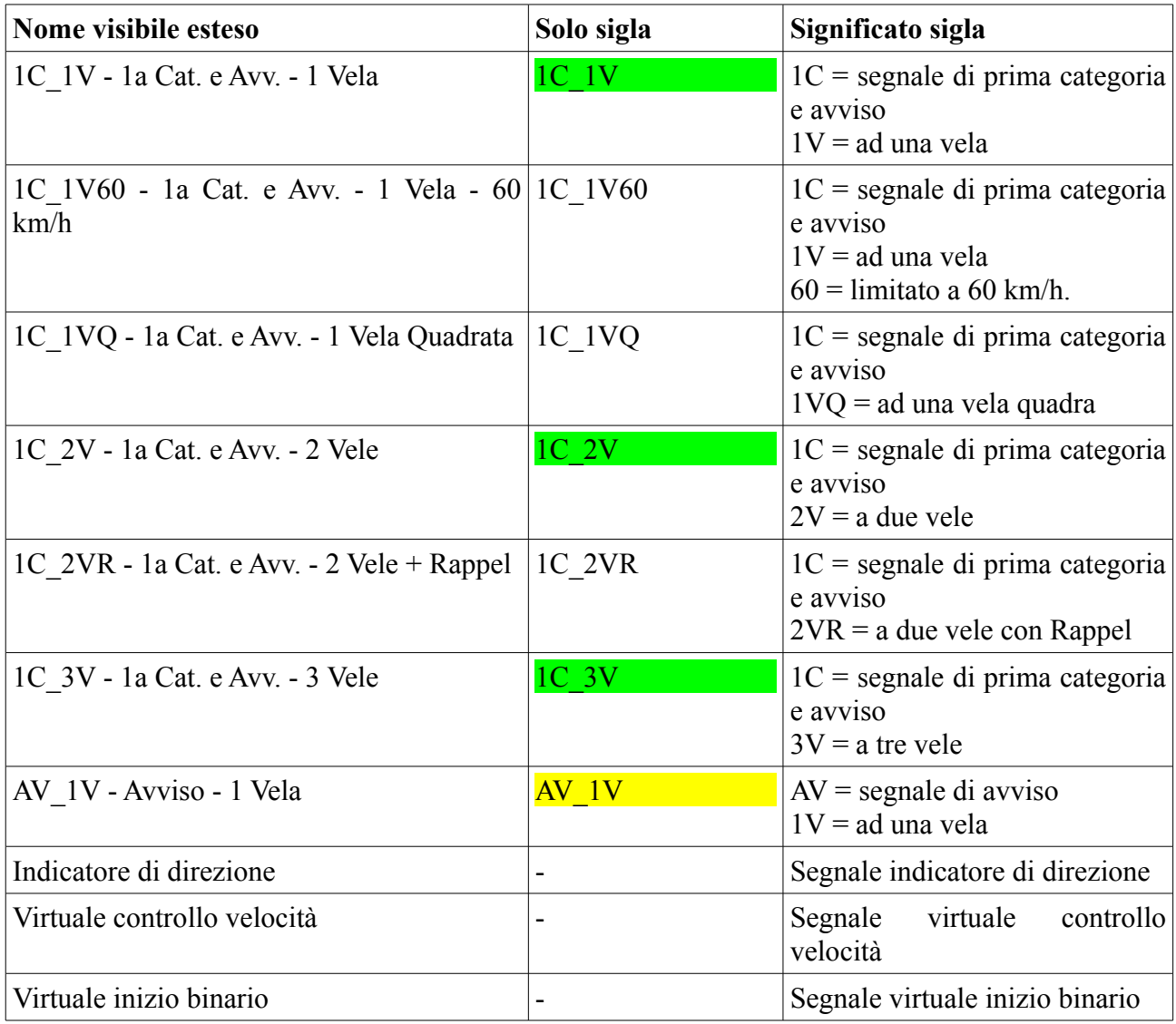

Questi sono solo alcuni dei segnali compresi nel pack e gli ultimi tre sono una parte di quelli di tipo virtuale che non corrispondono a segnali veri e non sono visibili nello scenario ma sono indispensabili per il corretto funzionamento dei segnali visibili.

I segnali in colore indicano segnali di prima categoria per protezione o partenza (in verde) e uno dei segnali di avviso (in giallo).

## **Posa dei segnali**

Ormai su tutte le linee è utilizzato il doppio segnalamento ovvero durante la marcia il treno incontra rispettivamente un segnale di avviso, un segnale di protezione (e avviso) e il segnale di partenza dalla stazione. In linea possono esserci dei tratti di blocco anch'essi protetti da un segnale di protezione che può essere preceduto da un segnale di avviso oppure è il segnale di protezione del blocco precedente che fa anche da avviso.

Nella figura che segue un esempio di doppio segnalamento in una stazione. Si suppone che i treni provengano da sinistra e non sono riprodotti i segnali dei treni che provengono da destra.

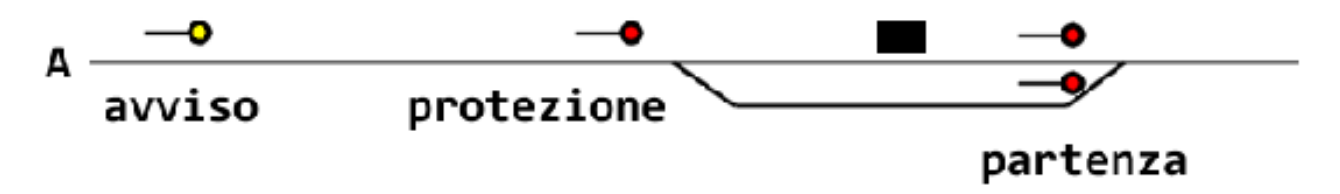

Vediamo adesso come posare i segnali in modo da riprodurre il caso sopra.

Riferendosi alla figura che segue dove il segnalamento è posato dal basso verso l'alto e si vedono il segnale di avviso, il segnale di protezione (eventualmente a candeliere) e i segnali di partenza. Per il corretto funzionamento del segnale di protezione accoppiato all'avviso, è necessario posare tutti i segnali indicati di tipo nascosto con i seguenti compiti:

- **segnale avviso** preavvisa lo stato del segnale di protezione: verde se il successivo è verde o giallo se il successivo è rosso oppure verde ma in deviata
- **virtuale controllo velocità** deve essere posato subito prima il segnale di protezione e preavvisa riduzione di velocità se vado in deviata. Premendo il tasto destro del mouse si apre una finestra dove è possibile selezionare le velocità. In questo caso è necessario non selezionare nulla.
- **1C\_2V 1a Cat. e Avv. 2 Vele** può essere a una, due o tre vele a seconda dell'aspetto che deve assumere e protegge l'ingresso in stazione
- **virtuale controllo velocità** costringe il segnale di protezione ad assumere l'aspetto di riduzione velocità se si impegna la deviata. Premendo il tasto destro del mouse si apre una finestra dove è possibile selezionare le velocità a 30, 60 o 100 km/h. In questo caso è necessario selezionare il rallentamento alla velocità voluta.
- **virtuale inizio binario** se è presente un tronchino che in corretto tracciato arriva su un binario secondario, è necessario aggiungere questo segnale all'inizio del tronchino (per es. subito dopo il paraurti). È necessario anche nel caso di una deviata su doppio binario ecceto se il binario illegale ha il relativo segnalamento con segnali a vele quadre.
- **1C\_1V 1a Cat. e Avv. 1 Vela** si possono usare sia in stazione come segnali di partenza, sia in linea come segnali di blocco. Assumono tre stati (rosso, giallo, verde) e possono fare da avviso per il segnale successivo. In tale caso premendo il tasto destro del mouse si apre una finestra dove è possibile selezionare *Avviso accoppiato*.

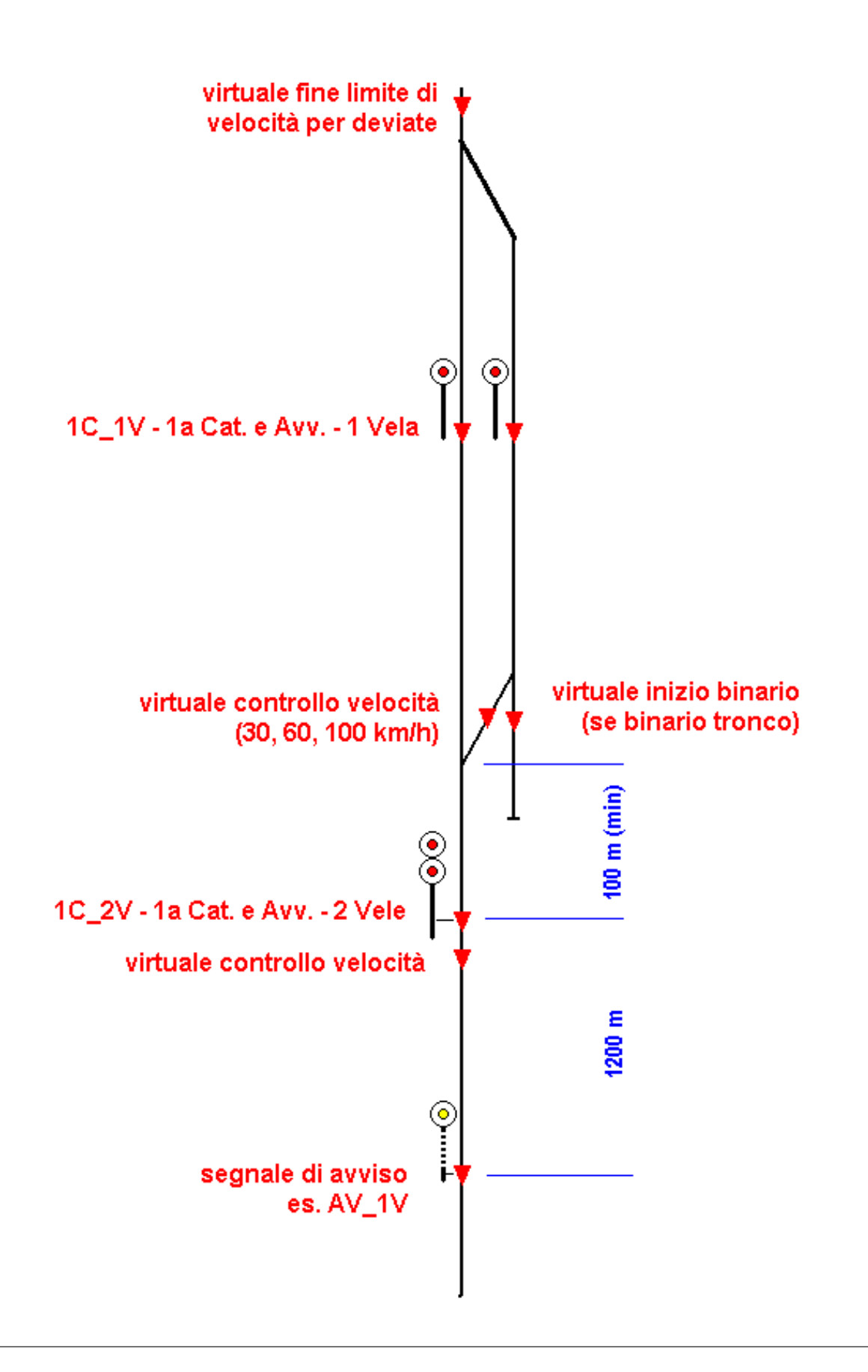

**NOTA, nella figura sopra, sono indicati solo i segnali incontrati andando dal basso verso l'altro, in direzione opposta devono essere inseriti gli stessi segnali.**

## **NOTA sugli script.**

Nello script di questi segnali, per assegnare lo stato di verde senza limitazione di velocità (SIGASP\_CLEAR\_2) viene controllato lo stato del successivo segnale di tipo shunting (SIGFN\_SHUNTING) che negli schemi visti sopra corrisponde al **SgnVirtAla**.

Quest'ultimo quindi deve sempre precedere un segnale di prima categoria. La posizione corretta è tra i 5 e i 10 metri prima del segnale di prima categoria.

Omettere questo segnale porta ad una anomalia di funzionamento sia in TS sia in OR ovvero i segnali assumono lo stato di (SIGASP\_CLEAR\_1) che corrisponde al verde con limitazione di velocità a 30km/h.

## **NOTA sui segnali virtuali**

Quando si mettono i segnali di fine limite di velocità, deve esserci un segnale di prima categoria dopo (alla stazione successiva o in fondo alla linea) altrimenti non torna allo stato di velocità massima. Per esempio se si posano i segnali ad una sola stazione e poi si prova la deviata, la velocità rimarrà a 30 km/h perché non ci sono altri segnali di 1a categoria dopo.